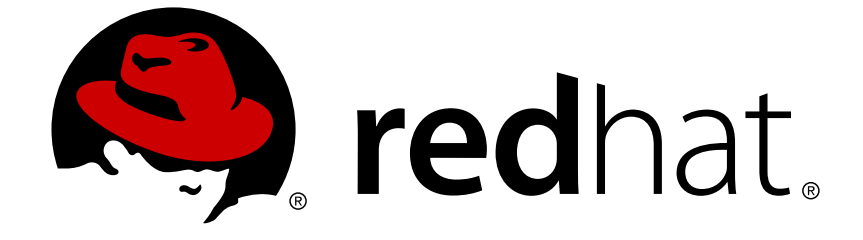

# **Red Hat Enterprise Linux 6**

仮想化のチューニングと最適化ガイド

仮想環境を最適化する

エディッション 0.3

仮想環境を最適化する エディッション 0.3

Scott Radvan Red Hat, Inc. Engineering Content Services sradvan@redhat.com

## 法律上の通知

Copyright © 2013 Red Hat, Inc.

This document is licensed by Red Hat under the Creative Commons [Attribution-ShareAlike](http://creativecommons.org/licenses/by-sa/3.0/) 3.0 Unported License. If you distribute this document, or a modified version of it, you must provide attribution to Red Hat, Inc. and provide a link to the original. If the document is modified, all Red Hat trademarks must be removed.

Red Hat, as the licensor of this document, waives the right to enforce, and agrees not to assert, Section 4d of CC-BY-SA to the fullest extent permitted by applicable law.

Red Hat, Red Hat Enterprise Linux, the Shadowman logo, JBoss, OpenShift, Fedora, the Infinity logo, and RHCE are trademarks of Red Hat, Inc., registered in the United States and other countries.

Linux ® is the registered trademark of Linus Torvalds in the United States and other countries.

Java ® is a registered trademark of Oracle and/or its affiliates.

XFS ® is a trademark of Silicon Graphics International Corp. or its subsidiaries in the United States and/or other countries.

MySQL ® is a registered trademark of MySQL AB in the United States, the European Union and other countries.

Node.js ® is an official trademark of Joyent. Red Hat Software Collections is not formally related to or endorsed by the official Joyent Node.js open source or commercial project.

The OpenStack ® Word Mark and OpenStack logo are either registered trademarks/service marks or trademarks/service marks of the OpenStack Foundation, in the United States and other countries and are used with the OpenStack Foundation's permission. We are not affiliated with, endorsed or sponsored by the OpenStack Foundation, or the OpenStack community.

All other trademarks are the property of their respective owners.

## 概要

Red Hat Enterprise Linux 仮想化のチューニングと最適化ガイドでは、 KVM および仮想化のパ フォーマンスについて解説しています。 KVM パフォーマンス機能やオプションをホストとなるシ ステムやゲストとなる仮想マシンにフル活用させるためのヒントや推奨事項などが記載されていま す。

## 目次

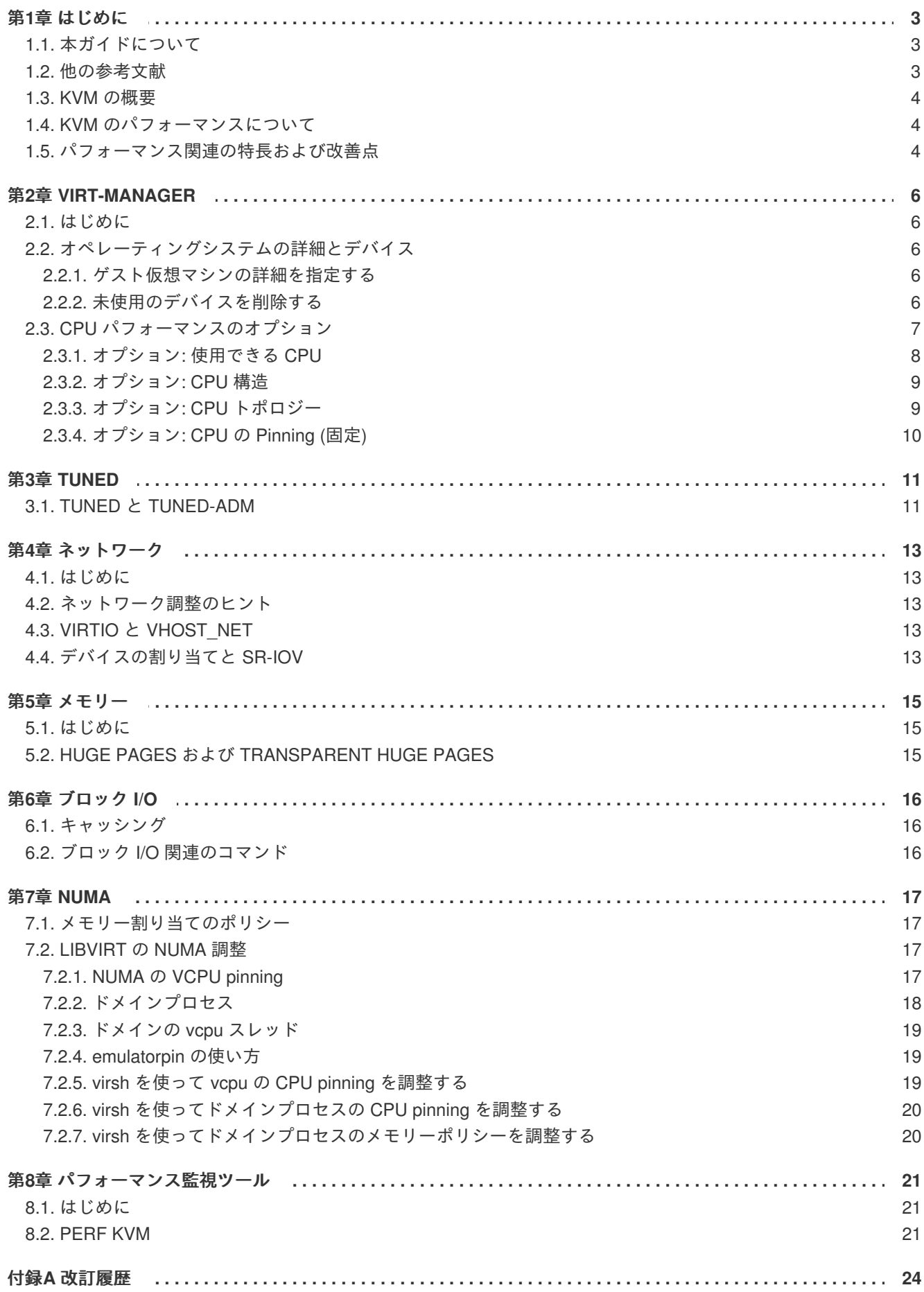

## <span id="page-6-0"></span>第**1**章 はじめに

## <span id="page-6-1"></span>**1.1.** 本ガイドについて

Red Hat Enterprise Linux 仮想化のチューニングと最適化ガイドでは、 Red Hat Enterprise Linux ホスト およびゲスト仮想マシンの最適なパフォーマンスを得るため設定できるオプション、 セッティング、 推奨事項などについて詳しく解説しています。

本ガイドは次のようなセクションで構成されています。

- Virt-manager
- tuned
- ネットワーク
- メモリー
- ブロック IO
- NUMA
- パフォーマンス監視ツール

### <span id="page-6-2"></span>**1.2.** 他の参考文献

今お読み頂いている本ガイドでは仮想環境のチューニングと最適化に焦点を置いていますが、 本ガイド 以外にも Red Hat では仮想化関連のガイドを提供しています。

次のようなガイドもご参照ください、 [https://access.redhat.com/knowledge/docs/Red\\_Hat\\_Enterprise\\_Linux/](https://access.redhat.com/knowledge/docs/Red_Hat_Enterprise_Linux/)。

- 仮想化スタートガイド
	- 仮想化の概念やその利点、 ツール関連などを解説している他、 Red Hat が提供している仮 想化関連のドキュメントや製品などの概要についても触れています。
- 仮想化ホスト設定およびゲストインストールガイド
	- 仮想化ソフトウェアのインストール方法、 および仮想化ホストでのゲストマシンの設定方 法について解説しています。
- 仮想化管理ガイド
	- ホスト、 ネットワーク、 ストレージ、 デバイス、 ゲストなどを管理する方法、 virtmanager または virsh の使い方などの他、 libvirt や qemu やトラブルシューティングについ ても触れています。
- 仮想化セキュリティガイド
	- Red Hat で提供している仮想化の安全性に関する技術についての要約です。 また、 仮想化 した環境下で、 ホストやゲスト、 共有インフラ、 共有リソースなどを保護するための推奨 事項についても記載されています。
- **V2V** ガイド
- o Red Hat Enterprise Virtualization 以外のハイパーバイザーから Red Hat Enterprise Virtualization に仮想マシンをインポートする方法について解説しています。
- **Hypervisor** 導入ガイド
	- Red Hat Enterprise Virtualization Hypervisor の取得、 導入、 設定について解説していま す。

## <span id="page-7-0"></span>**1.3. KVM** の概要

KVM の構造を以下に図解します。

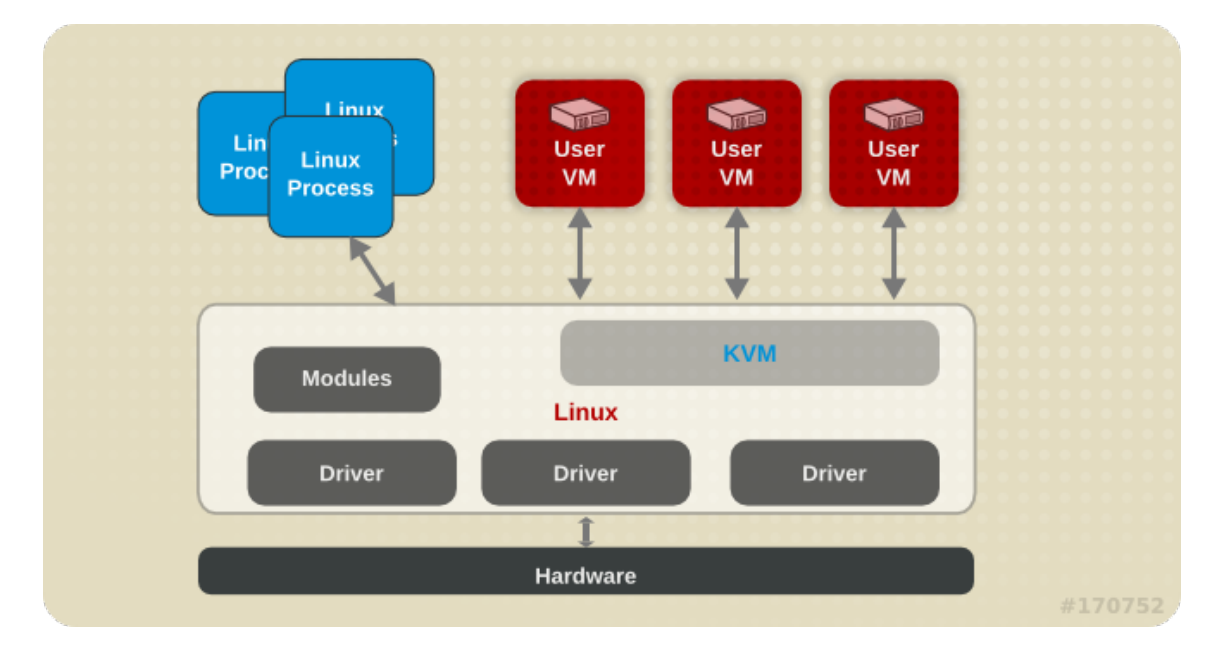

## <span id="page-7-1"></span>**1.4. KVM** のパフォーマンスについて

KVM はシステムのパフォーマンスやプロセス、 スレッドの管理に関連するため、 以下に概要を示しま す。

- KVM を使用する場合、 ゲストはホスト上の Linux プロセスとして実行されます。
- 仮想 CPU は通常のスレッドとして実装され、Linux スケジューラで処理されます。
- ゲストは NUMA や Huge Pages などのようにカーネルから機能を継承します。
- ホスト内でのディスクおよびネットワーク I/O の設定はパフォーマンスに多大な影響を与えま す。
- ネットワークトラフィックは一般的にはソフトウェアベースのブリッジを通過します。

### <span id="page-7-2"></span>**1.5.** パフォーマンス関連の特長および改善点

- $\bullet$  CPU/カーネル
	- NUMA Non-Uniform Memory Access、 詳細は 7章*[NUMA](#page-21-1)* を参照してください。
	- CFS Completely Fair Scheduler、 クラスに焦点を置いた新しいスケジューラです。
	- RCU Read Copy Update、 共有スレッドのデータの処理が向上しています。
- 仮想 CPU (vCPU) の最大数は 160 になります。
- メモリー
	- o Huge Pages および[メモリー](#page-18-0)集約的環境での各種の最適化、詳細は 5章 メモリーを参照し てください。
- ネットワーク
	- vhost-net カーネルベースの高速 virtIO ソリューション
	- o SR-IOV ネイティブに近いネットワークパフォーマンスのレベル向け
- ブロック I/O
	- o AIO 他の I/O 動作にオーバーラップするスレッドのサポート
	- MSI PCI バスデバイス割り込み生成
	- Scatter Gather データのバッファ処理のため改善された I/O モード

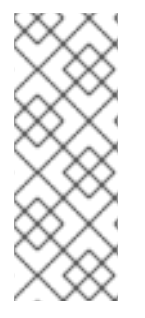

### 注記

仮想化に関するサポート、 制約、 特長などの詳細については、 『Red Hat Enterprise Linux 6 仮想化スタートガイド』 および以下の URL を参照してください。

<http://www.redhat.com/resourcelibrary/articles/enterprise-linux-virtualization-support>

<http://www.redhat.com/resourcelibrary/articles/virtualization-limits-rhel-hypervisors>

## <span id="page-9-0"></span>第**2**章 **VIRT-MANAGER**

## <span id="page-9-1"></span>**2.1.** はじめに

本章では、 ゲスト仮想マシンの管理を目的としたデスクトップツールとなる virt-manager のパフォー マンス関連のオプションについて見ていきます。

## <span id="page-9-2"></span>**2.2.** オペレーティングシステムの詳細とデバイス

### <span id="page-9-3"></span>**2.2.1.** ゲスト仮想マシンの詳細を指定する

virt-manager ツールでは、 新規のゲスト仮想マシンに選択するオペレーティングシステムの種類やバー ジョンによって異なるプロファイルを提供します。 ゲストを作成する際は、 できるだけ詳細な情報を 入力するようにしてください。 特定タイプのゲストに利用できる機能を有効にすることでパフォーマン スを向上させることができます。

新しいゲスト仮想マシンを作成する際は、 必ずオペレーティングシステムのタイプとバージョンを指定 してください。 以下に virt-manager ツールの画面を示します。

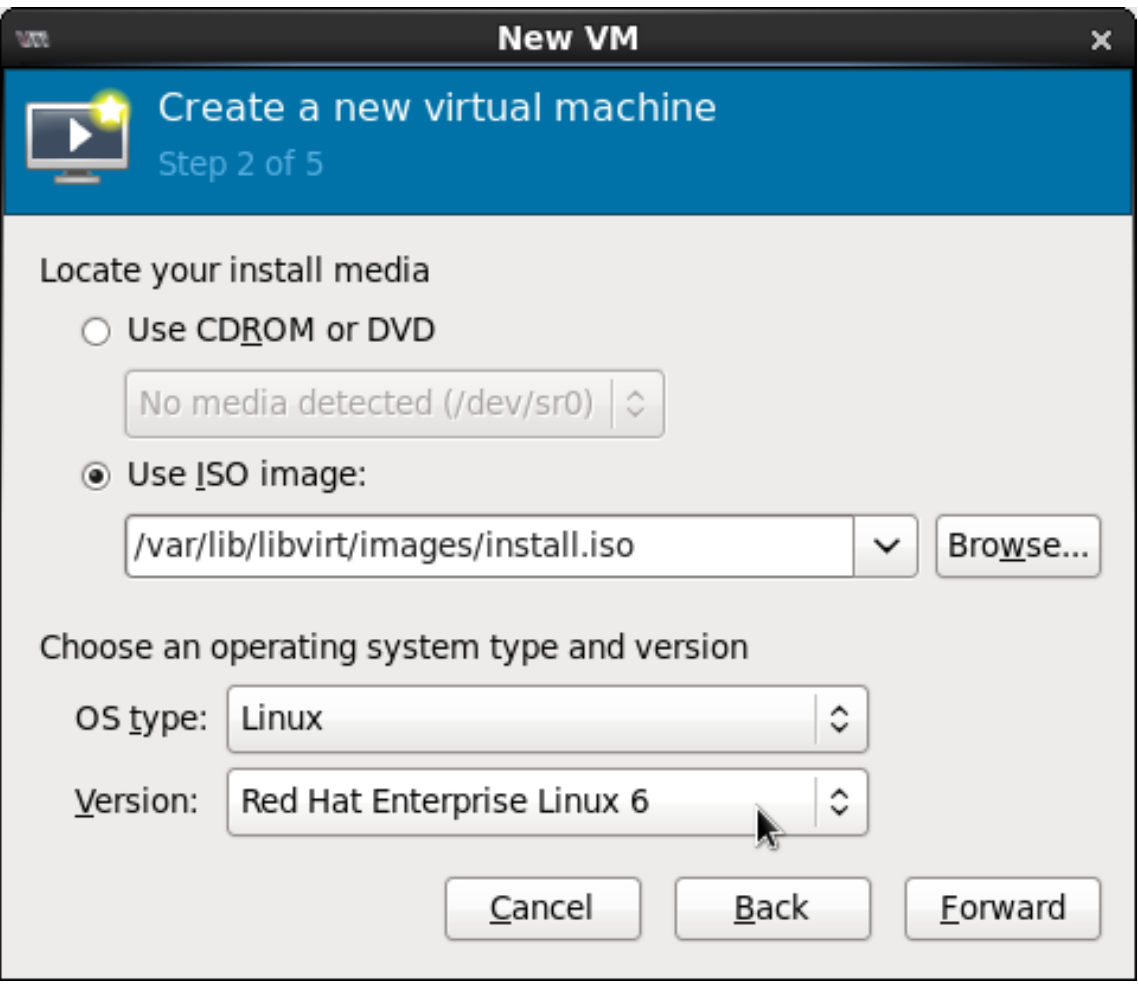

### 図**2.1 OS** の種類とバージョンを指定する

<span id="page-9-4"></span>**2.2.2.** 未使用のデバイスを削除する

未使用や不要なデバイスを削除することでパフォーマンスが向上する場合があります。 たとえば、 Web サーバーとして稼働させることを目的としたゲストの場合、 オーディオ機能や接続タブレットな どは必要とされることはあまりありません。

削除ボタンをクリックして不要なデバイスを削除します。 以下に virt-manager ツールの画面を示しま す。

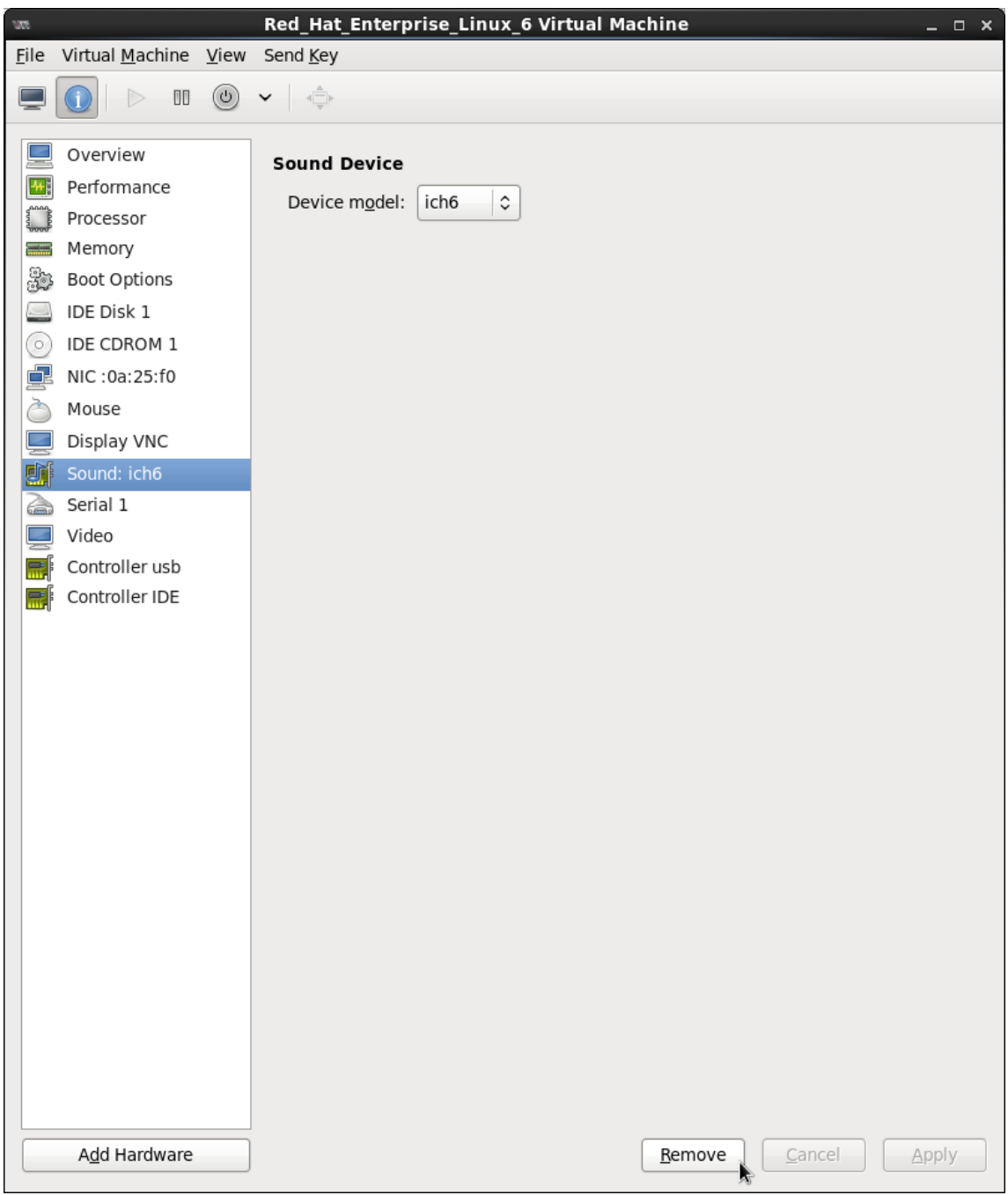

図**2.2** 未使用のデバイスを削除する

<span id="page-10-0"></span>**2.3. CPU** パフォーマンスのオプション

ゲスト仮想マシンに設定できる CPU 関連のオプションがいくつかあります。 正しく設定することによ り、 パフォーマンスに大きな影響を与えることができます。 ゲストに対して利用できる CPU オプショ ンを以下に示します。 このセクションでは、 以下に示すオプションがもたらす影響について見ていき ます。

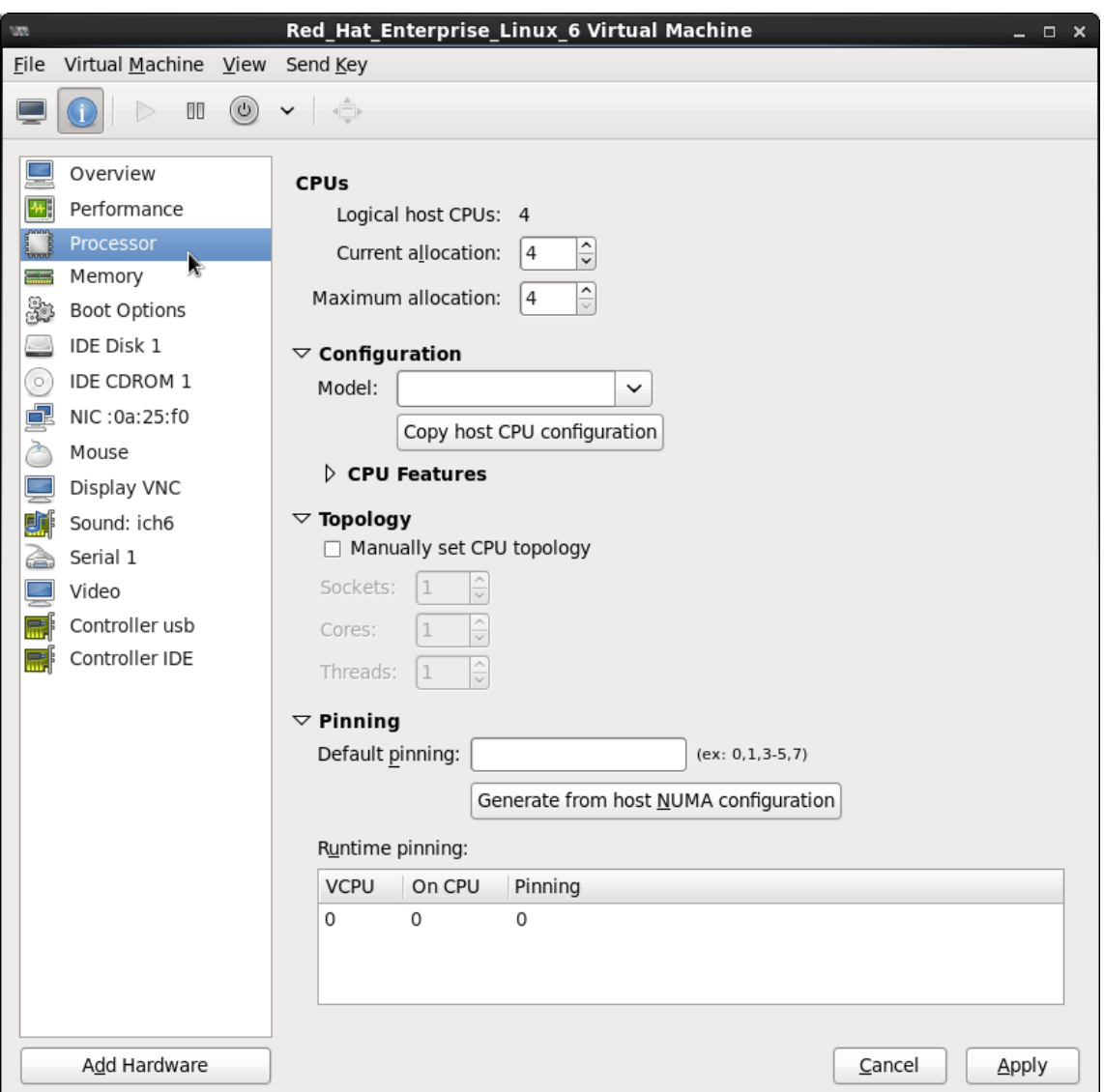

図**2.3 CPU** パフォーマンスのオプション

## <span id="page-11-0"></span>**2.3.1.** オプション**:** 使用できる **CPU**

このオプションでゲストが使用できる仮想 CPU 数を調整します。 ホストで使用可能な数以上の CPU 数を割り当てると (オーバーコミット と呼ばれる)、 以下のような警告が表示されます。

 $\mathbf{I}$ 

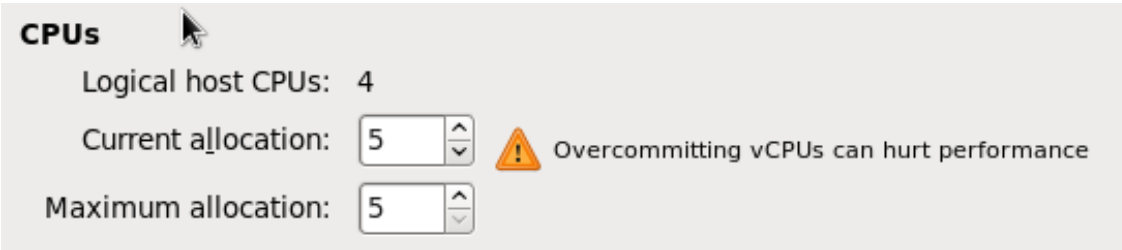

図**2.4 CPU** のオーバーコミット

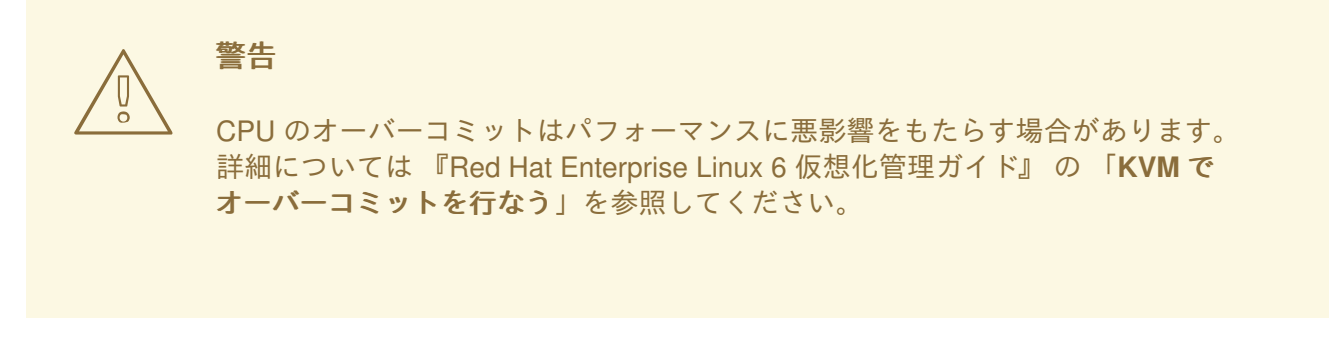

## <span id="page-12-0"></span>**2.3.2.** オプション**: CPU** 構造

このオプションで目的の CPU モデルに応じた CPU 構造タイプを選択します。 一覧を表示して使用で きるオプションから選択するか、 ホストの **CPU**構造をコピー **(Copy host CPU configuration)** ボタン をクリックしてホストの物理的な CPU モデルと構造を検出させ適用します。 CPU 構造を選択すると、 それに応じた CPU 機能と指示が表示され、 **CPU** 機能 **(CPU Features)** の一覧で別々に有効にしたり無 効にしたりすることができます。 例を以下に示します。

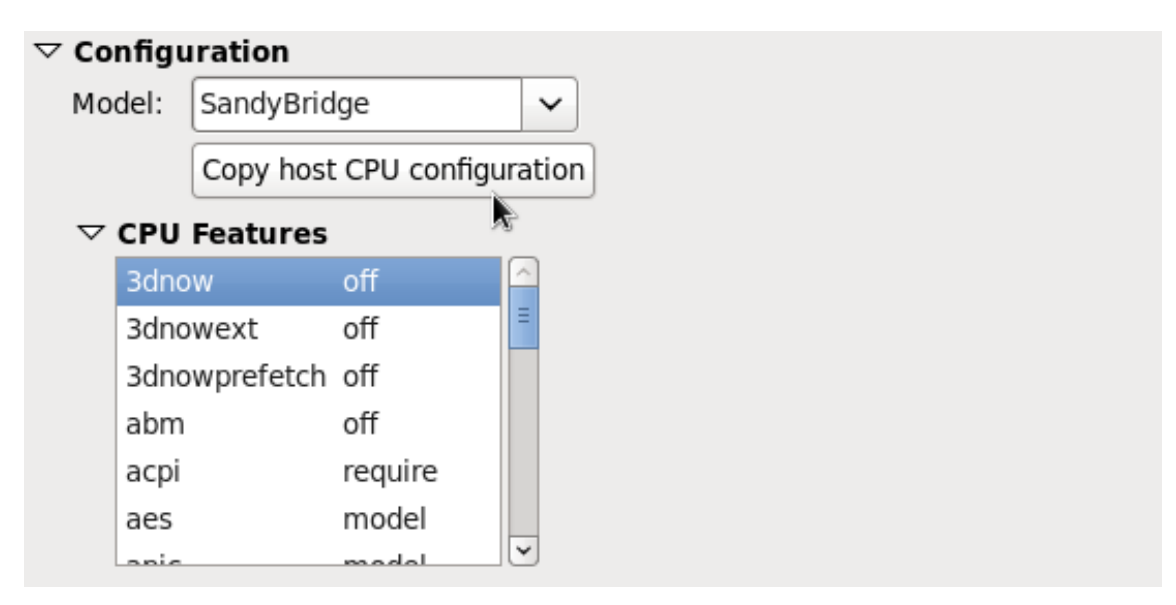

### 図**2.5 CPU** 構造のオプション

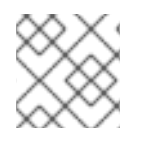

### 注記

手動で選択するより、 ホストの CPU 構造をコピーすることをお勧めします。

### <span id="page-12-1"></span>**2.3.3.** オプション**: CPU** トポロジー

このオプションでゲスト仮想マシンの仮想 CPU に特定の CPU トポロジーを適用します (ソケット、 コ ア、 スレッドなど)。 以下に例を示します。

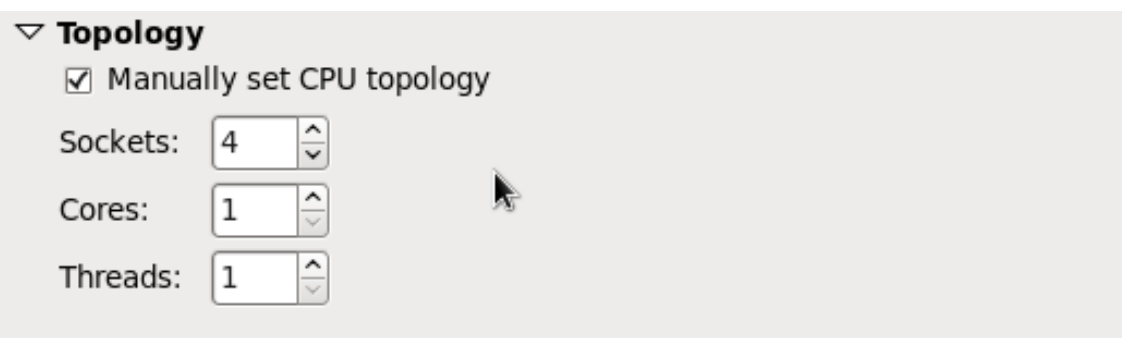

### 図**2.6 CPU** トポロジーのオプション

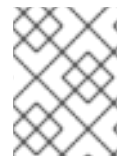

### 注記

環境によっては要件が異なることもありますが、 ソケット数を選択する場合、 コア、 スレッドいずれもひとつのみにした方が一般的には最善のパフォーマンスとなります。

### <span id="page-13-0"></span>**2.3.4.** オプション**: CPU** の **Pinning (**固定**)**

システム固有の NUMA トポロジーに合わせると大幅なパフォーマンスの改善が見られます。 このオプ ションでホストに有効となる Pinning 構成を自動的に作成します。

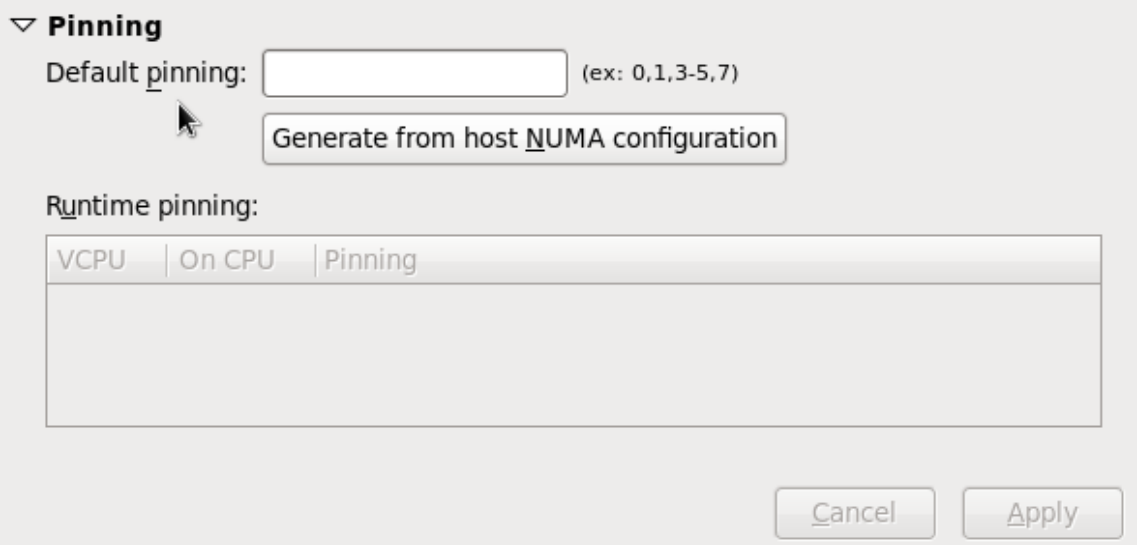

### 図**2.7 CPU Pinning**

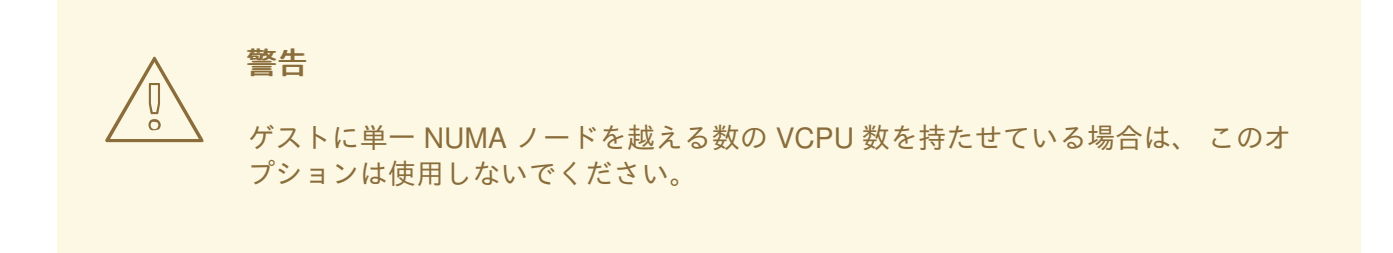

Pinning オプションを使用すると、 ゲストの VCPU スレッドが単一の NUMA ノードに制約されます。 ただし、 その NUMAノード内でのスレッドの移動は可能です。 制約の機能を強化させる場合は、 **lscpu** コマンドからの出力を使用し、 **virsh cpupin** で 1:1 の物理 CPU と VCPU の結び付けを作り ます。 NUMA と CPU Pinning については 7章*[NUMA](#page-21-1)* を参照してください。

## <span id="page-14-0"></span>第**3**章 **TUNED**

## <span id="page-14-1"></span>**3.1. TUNED** と **TUNED-ADM**

**Tuned** は、 システムの各種コンポーネントの使用量に関するデータを監視、 収集し、 その情報を使っ て必要に応じてシステム設定を動的に調整するデーモンです。 CPU やネットワークの使用量の変化に 反応し、 使用中のデバイスのパフォーマンスを高めたり、 使用していないデバイスの電力消費を節約 したりするため設定を調整することができます。

Tuned に付随する **ktune** は **tuned-adm** ツールとともに、 事前設定されたチューニングプロファイルを 提供します。 特定のユースケースでパフォーマンスを強化し、電力消費量を抑制します。 プロファイ ルを編集したり、 新規のプロファイルを作成したりすることで、 環境に適したパフォーマンスソ リューションを作り出すことができます。

**tuned-adm** の一部として提供される仮想化関連のプロファイルには、以下のものがあります。

#### *virtual-guest*

*enterprise-storage* プロファイルをベースとしています。 *virtual-guest* でも仮想メモリー の swap を低減します。 このプロファイルは Red Hat Enterprise Linux 6.3 以降よりご利用頂けま す。 ゲストマシン向けに推奨されるプロファイルです。

#### *virtual-host*

*enterprise-storage* プロファイルをベースとしています。 *virtual-host* でも仮想メモリーの swap を低減し、 ダーティーページのより積極的なライトバックを可能にします。 このプロファイ ルは Red Hat Enterprise Linux 6.3 以降よりご利用頂けます。 KVM ホストや Red Hat Enterprise Virtualization ホストなど、 仮想化ホスト向けに推奨されるプロファイルです。

以下のコマンドを使用して tuned パッケージと関連の **systemtap** スクリプトをインストールします。

yum install tuned

tuned パッケージをインストールすると、 **/etc/tuned.conf** にサンプルの設定ファイルが設定され、 デフォルトのプロファイルがアクティベートされます。

以下を実行して **tuned** を開始します。

service tuned start

マシンを起動する度に **tuned** が開始されるよう以下を実行します。

chkconfig tuned on

利用可能な全プロファイルを一覧表示して、 現在アクティブなプロファイルを特定するため以下を実行 します。

tuned-adm list

現在アクティブなプロファイルだけを表示する場合は、 以下を実行します。

tuned-adm active

別のプロファイルに切り替える場合は、 以下を実行します。

tuned-adm profile *profile\_name*

例えば以下のとおりです。

tuned-adm profile virtual-host

全てのチューニングを無効にする場合は、 以下を実行します。

tuned-adm off

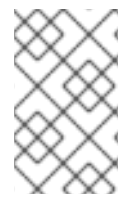

### 注記

**tuned**、 **tuned-adm**、 **ktune** の詳細については、 Red Hat Enterprise Linux 6 『電力管 理ガイド』 ([http://access.redhat.com/knowledge/docs/Red\\_Hat\\_Enterprise\\_Linux/](http://access.redhat.com/knowledge/docs/Red_Hat_Enterprise_Linux/)) を参 照してください。

## <span id="page-16-0"></span>第**4**章 ネットワーク

<span id="page-16-1"></span>**4.1.** はじめに

本章では、 仮想化した環境におけるネットワークの最適化について説明しています。

<span id="page-16-2"></span>**4.2.** ネットワーク調整のヒント

- 単一ネットワークでのトラフィック混雑を避けるため複数のネットワークを使用します。 たと えば、 管理専用のネットワーク、 バックアップ専用のネットワーク、 ライブ移行専用のネッ トワークなどを設けます。
- 通常は、 すべてのコンポーネントでデフォルトの MTU (1500 バイト) に合わせれば十分でしょ う。 大量のメッセージを必要とする場合は、 MTU 値を上げると断片化を軽減することができ ます。 MTU を変更する場合は、 パス内の全デバイスをその MTU 値に合わせてください。
- arp filter を使用して ARP 変動を防ぎます。 ARP 変動はホスト、 ゲストいずれでも発生する 可能性のある望ましくない状況で、 マシンが ARP 要求に対して複数のネットワークインター フェースから応答してしまう原因となります。 この設定を永続的にするため、 **echo 1 > /proc/sys/net/ipv4/conf/all/arp\_filter** を行なうか、 **/etc/sysctl.conf** の編集 をしてください。

### 注記

ARP 変動に関する詳細は、 次の URL <http://linux-ip.net/html/ether-arp.html#ether-arp-flux> を参照してください。

## <span id="page-16-3"></span>**4.3. VIRTIO** と **VHOST\_NET**

virtio と vhost\_net の構造におけるカーネルの位置付け示します。

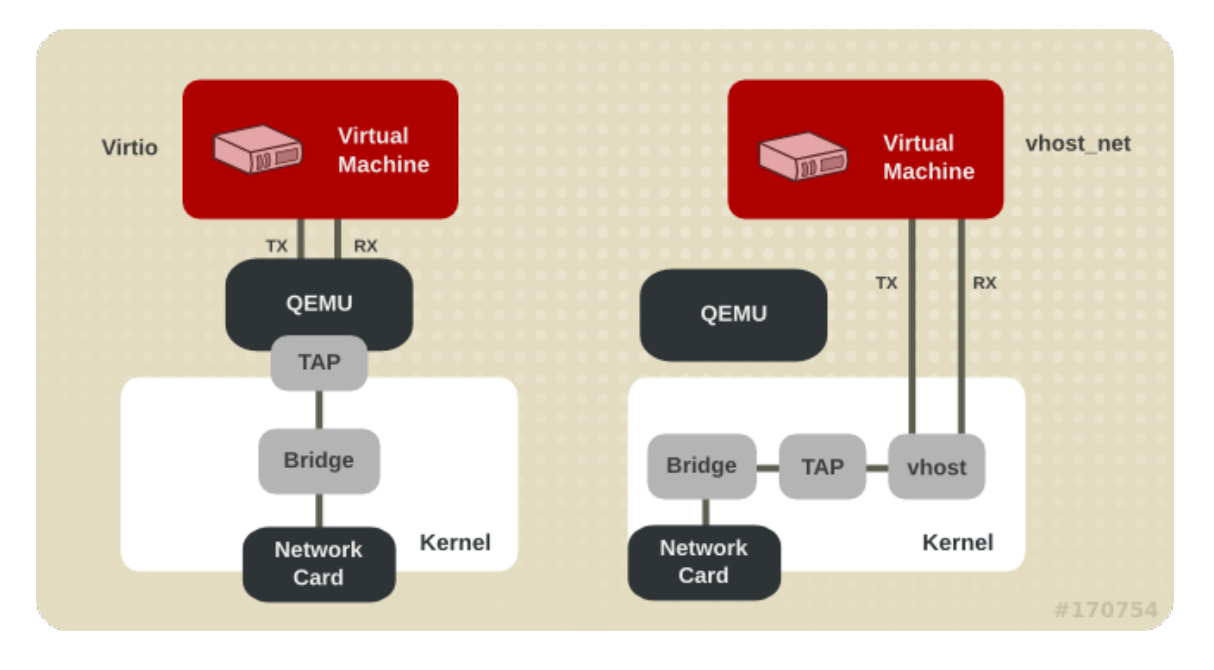

vhost\_net では virtio ドライバーの一部をユーザー領域からカーネルに移動しています。 これによりコ ピー動作が減り、 待ち時間と CPU 使用量が低減されます。

## <span id="page-16-4"></span>**4.4.** デバイスの割り当てと **SR-IOV**

デバイス割り当てと SR-IOV の構造におけるカーネルの位置付けを示します。

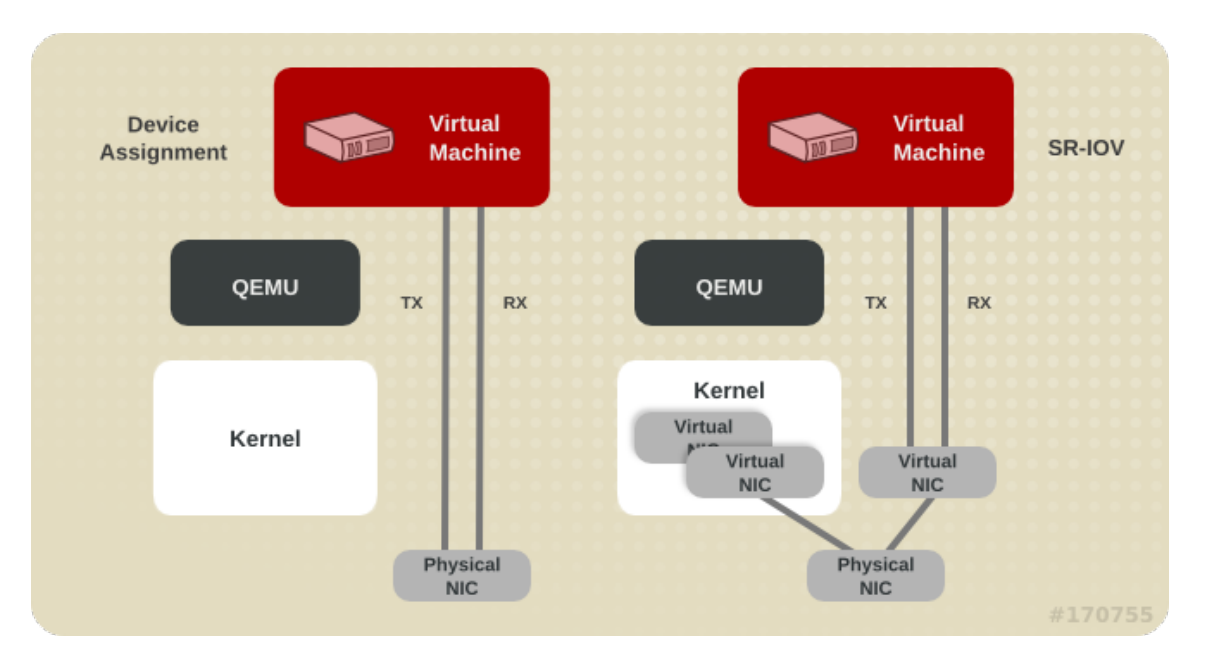

デバイス割り当てでは、 ゲストからデバイス全体が見えます。 SR-IOV では、 NIC やシステムボード などドライバーやハードウェアのサポートを必要とします。 複数の仮想デバイスを作成することが可能 なためそれぞれ別々のゲストに渡すことができます。 ゲスト内に製造元固有のドライバーが必要になり ますが、 SR-IOV はあらゆるネットワークオプションの中でも最小の待ち時間を実現します。

## <span id="page-18-0"></span>第**5**章 メモリー

<span id="page-18-1"></span>**5.1.** はじめに

本章では、 仮想化した環境におけるメモリーの最適化オプションについて説明しています。

## <span id="page-18-2"></span>**5.2. HUGE PAGES** および **TRANSPARENT HUGE PAGES**

通常、 x86 CPU は 4kB ページ単位でメモリーに対応しますが、 *huge pages* とも言われる大容量ペー ジを使用することも可能です。 TLB (Transaction Lookaside Buffer) に対して CPU キャッシュの使用 を増加させてパフォーマンスを向上させる場合、 huge page メモリー対応で KVM のゲストを導入する ことができます。

Red Hat Enterprise Linux 6 ではデフォルトでカーネル機能が有効になっているため、 huge pages によ り特に大容量メモリーおよびメモリー集約型の負荷に対してパフォーマンスを大幅に向上させることが できます。 Red Hat Enterprise Linux 6 では、 huge pages を使用することでページサイズを増加させ、 より効率的な大容量メモリーの管理が可能になります。

ゲストの XML 設定を追加:

```
<memoryBacking>
 <hugepages/>
</memoryBacking>
```
現在の huge pages の値を確認:

cat /proc/sys/vm/nr\_hugepages

```
cat /proc/meminfo | grep Huge
```
huge pages 数の設定:

echo *xyz* > /proc/sys/vm/nr\_hugepages

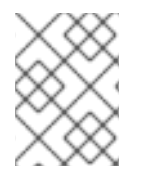

### 注記

**/etc/sysctl.conf** 内の **vm.nr\_hugepages** の値を変更すると設定が永続的になりま す。

huge pages はホストだけでなくゲストにとっても便利ですが、 合計ページ数は必ずホスト内で利用で きるページ数より少なくしてください。

空きメモリーをすべてキャッシュとして使用できるようにするとパフォーマンスが向上します。 **/sys/kernel/mm/redhat\_transparent\_hugepage/enabled** を always に設定すると、 Transparent Hugepages がデフォルトで使用されます。

Transparent Hugepage のサポートで hugetlbfs の使用が妨げられることはありません。 ただし、 hugetlbfs を使用しない場合、 KVM では通常の 4kb ページサイズではなくTransparent hugepages が使 用されます。

## <span id="page-19-0"></span>第**6**章 ブロック **I/O**

## <span id="page-19-1"></span>**6.1.** キャッシング

## 表**6.1** キャッシングのオプション

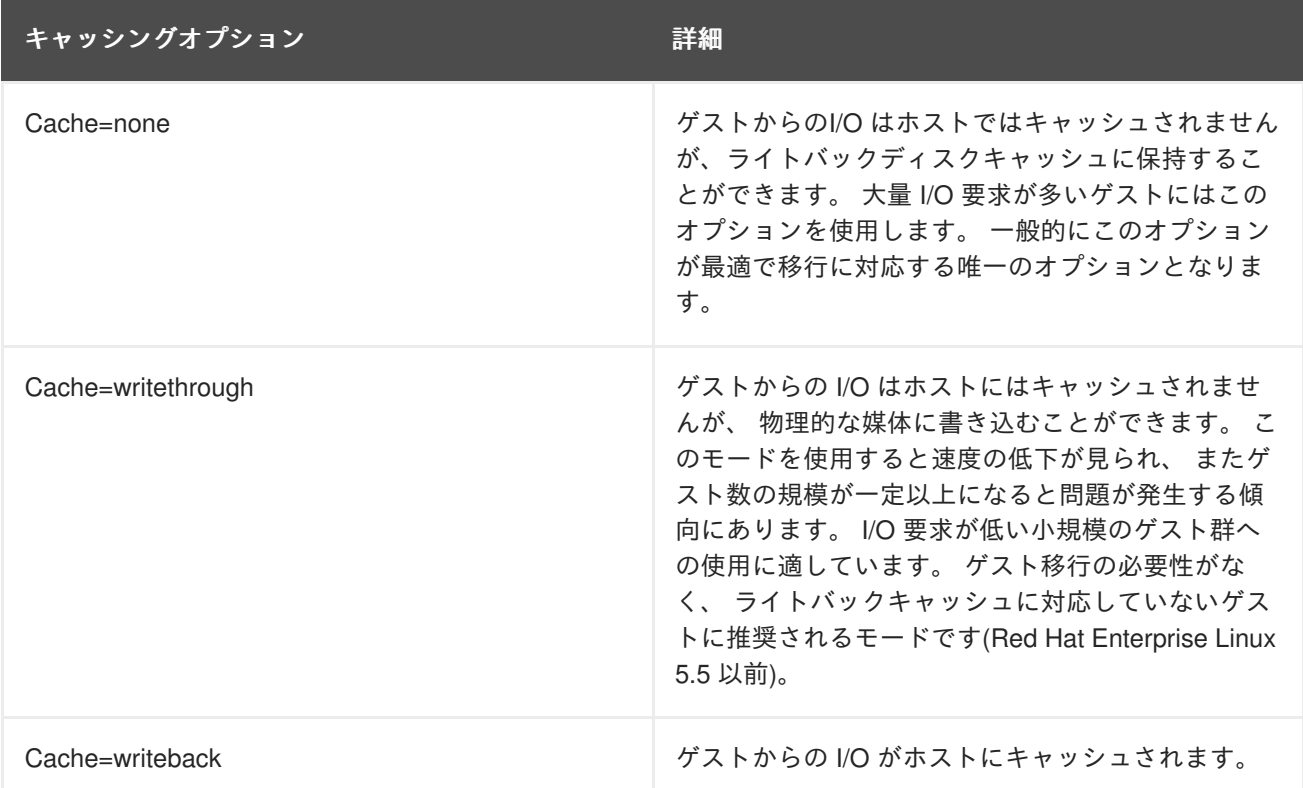

キャッシングのモードは、 **virt-manager** の 仮想ディスク **(Virtual Disk)** のセクションで選択すること ができます。 以下に示すように、 パフォーマンス **(Performance options)** でキャッシュモードを選択 します。

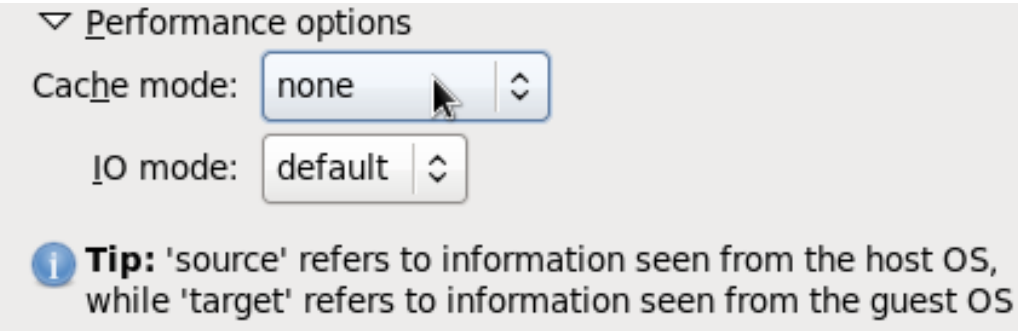

図**6.1** キャッシングモード

## <span id="page-19-2"></span>**6.2.** ブロック **I/O** 関連のコマンド

ブロックディスクのパラメータの設定、 表示、 クエリーを行なう場合は、 **blkiotune** コマンドと **blkdeviotune** コマンドを使用します。 詳細については **virsh** の man ページを参照してください。

## <span id="page-20-0"></span>第**7**章 **NUMA**

従来の x86 システムでは、 メモリーはすべて均等に全 CPU からアクセスできるようになっていまし た。 どの CPU が動作を実行するかに関わらず、 UMA (Uniform Memory Access) と呼ばれるアクセス タイムは同じになります。

最近の x86 プロセッサでは、 この動作が異なってきています。 NUMA (Non-Uniform Memory Access) では、 システムのメモリーが複数のゾーンに区分けされ (ノード と呼ばれる)、 特定の CPU やソケッ トに割り当てられます。 CPU に対してローカルとなるメモリーへのアクセスが、 そのシステムのリ モート CPU に接続しているメモリーに比べて速くなります。

### <span id="page-20-1"></span>**7.1.** メモリー割り当てのポリシー

システム内のノードからどのようにメモリーを割り当てるのかは 3 つのポリシーで定義されます。

#### *Strict*

目的のノードにメモリーを割り当てられない場合、 他のノードにフォールバックするのが割り当て のデフォルト動作になります。 Strict ポリシーでは、 目的のノードにメモリーを割り当てられない 場合は割り当てに失敗することになります。

#### *Interleave*

メモリーページはノードマスクで指定された複数のノード全体に割り当てられますが、 割り当ては ラウンドロビン方式で行なわれます。

#### *Preferred*

単一の優先メモリーノードからのみメモリーの割り当てが行なわれます。 十分なメモリーが使用で きない場合には、 他のノードからメモリーを割り当てることができます。

XML 設定で目的のポリシーを有効にします。

```
<numatune>
<memory mode='preferred' nodeset='0'>
</numatune>
```
### <span id="page-20-2"></span>**7.2. LIBVIRT** の **NUMA** 調整

### <span id="page-20-3"></span>**7.2.1. NUMA** の **VCPU pinning**

以下の XML 設定例では、 ドメインプロセスが物理 CPU 0 から 7 に固定されています。 vCPU スレッ ドはそれ自体の cpusetに固定されています。 たとえば、 vCPU0 は物理 CPU0 に、 vCPU1 は物理 CPU 1 にといった具合に固定されています。

```
<vcpu cpuset='0-7'>8</vcpu>
<cputune>
  <vcpupin vcpu='0' cpuset='0'/>
 <vcpupin vcpu='1' cpuset='1'/>
 <vcpupin vcpu='2' cpuset='2'/>
  <vcpupin vcpu='3' cpuset='3'/>
  <vcpupin vcpu='4' cpuset='4'/>
  <vcpupin vcpu='5' cpuset='5'/>
```

```
<vcpupin vcpu='6' cpuset='6'/>
<vcpupin vcpu='7' cpuset='7'/>
</cputune>
```
vcpu と vcpupin のタグ間には直接的な関係があります。 vcpupin オプションを指定しないと、 その値 が自動的に確定され親となる vcpu タグオプションから継承されます。 以下の設定には **vcpu 5** の <vcpupin> が足りません。 したがって、 **vCPU5** は親タグの <vcpu>: で指定しているように物理 CPU の 0 から 7 に固定されます。

```
<vcpu cpuset='0-7'>8</vcpu>
<cputune>
  <vcpupin vcpu='0' cpuset='0'/>
  <vcpupin vcpu='1' cpuset='1'/>
  <vcpupin vcpu='2' cpuset='2'/>
  <vcpupin vcpu='3' cpuset='3'/>
  <vcpupin vcpu='4' cpuset='4'/>
  <vcpupin vcpu='6' cpuset='6'/>
  <vcpupin vcpu='7' cpuset='7'/>
 </cputune>
```
<span id="page-21-0"></span>**7.2.2.** ドメインプロセス

Red Hat Enterprise Linux で規定されている通り、 libvirt ではドメインプロセスのメモリーバインディン グのポリシー設定に libnuma を使用します。 このポリシーのノードセットは、 **static** (ドメイン XML に指定) か **auto** (numad のクエリーで設定) のいずれかに設定することができます。 <numatune> タグ 内にこのポリシーを設定する方法を以下の XML 設定例で示します。

```
<numatune>
<memory mode='strict' placement='auto'/>
</numatune>
```
<numatune> <memory mode='strict' nodeset='*0,2-3*'/> </numatune>

libvirt では、 **sched\_setaffinity(2)** を使ってドメインプロセスの CPU バインディングポリシーを設定し ます。 cpuset オプションは **static** (ドメイン XML で指定) か **auto** (numad のクエリーで設定) にするこ とができます。 <vcpu> タグ内にこのポリシーを設定する方法を以下の XML 設定例で示します。

<vcpu placement='*auto*' current='8'>32</vcpu>

<vcpu placement='*static*' cpuset='0-10,ˆ5'>8</vcpu>

<vcpu> および <numatune> に使用するモードの配置には暗黙的な継承ルールがあります。

- <numatune> の配置モードでは <vcpu> と同じ配置モードにデフォルト設定されます。 また は、 <nodeset> を指定した場合は *static* に設定されます。
- 同様に、<vcpu> の配置モードでは <numatune> と同じ配置モードにデフォルト設定されま す。 または、 <cpuset> を指定した場合は *static* に設定されます。

つまり、 ドメインプロセスのメモリー調整と CPU 調整は別々に指定、 定義することができますが、 互いの配置モードに依存するよう設定することもできるということです。

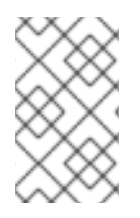

### 注記

vcpu および numatune に関する詳細は、 <http://libvirt.org/formatdomain.html#elementsCPUAllocation> および <http://libvirt.org/formatdomain.html#elementsNUMATuning>を参照してください。

## <span id="page-22-0"></span>**7.2.3.** ドメインの **vcpu** スレッド

ドメインプロセスの調整の他、 libvirt では XML 設定内の vcpu の各スレッドに pinning ポリシーの設定 を行なうことができます。 設定は <cputune> タグ内で行ないます。

```
<cputune>
<vcpupin vcpu="0" cpuset="1-4,ˆ2"/>
<vcpupin vcpu="1" cpuset="0,1"/>
<vcpupin vcpu="2" cpuset="2,3"/>
<vcpupin vcpu="3" cpuset="0,4"/>
</cputune>
```
このタグでは、 libvirt は cgroup か **sched\_setaffinity(2)** のいずれかを使って vcpu スレッドを指定 cpuset に固定しています。

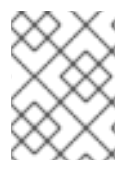

## 注記

cputune の詳細については、 <http://libvirt.org/formatdomain.html#elementsCPUTuning> を 参照してください。

## <span id="page-22-1"></span>**7.2.4. emulatorpin** の使い方

ドメインプロセスの pinning ポリシーを調整する別の方法として、 <cputune> 内で <emulatorpin> タグ を使用する方法があります。 例を示します。

```
<cputune>
<emulatorpin cpuset="1-3"/>
</cputune>
```
<span id="page-22-2"></span>**7.2.5. virsh** を使って **vcpu** の **CPU pinning** を調整する

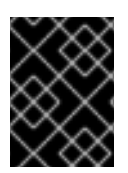

## 重要

以下に示すのは説明を目的とした例に過ぎません。 実際には、 使用する環境に適した値 を入力する必要があります。

以下の **virsh** コマンドの例では、 ID が 1 となる vcpu スレッド (rhel6u4) を物理 CPU 2 に固定してい ます。

% virsh vcpupin rhel6u4 1 2

**virsh** コマンドでは、 現在の vcpu pinning 設定を取得することもできます。 例を示します。

% virsh vcpupin rhel6u4

### <span id="page-23-0"></span>**7.2.6. virsh** を使ってドメインプロセスの **CPU pinning** を調整する

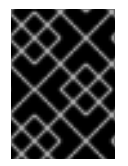

### 重要

以下に示すのは説明を目的とした例に過ぎません。 実際には、 使用する環境に適した値 を入力する必要があります。

emulatorpin オプションでは、 各ドメインプロセスに関連付けられたスレッドに CPU 親和性の設定を 適用します。 pinning を完了するには、 **virsh vcpupin** (前述) と **virsh emulatorpin** の両方を各 ゲストに使用する必要があります。 例を示します。

% virsh emulatorpin rhel6u4 3-4

<span id="page-23-1"></span>**7.2.7. virsh** を使ってドメインプロセスのメモリーポリシーを調整する

ドメインプロセスのメモリーは動的な調整が可能です。 次にコマンドの使用例を示します。

% virsh numatune rhel6u4 --nodeset 0-10

コマンドの詳細な使用例については、 **virsh** の man ページをご覧ください。

## <span id="page-24-0"></span>第**8**章 パフォーマンス監視ツール

<span id="page-24-1"></span>**8.1.** はじめに

本章では、 ゲストの仮想マシン環境の監視に使用するツールについて見ていきます。

### <span id="page-24-2"></span>**8.2. PERF KVM**

ホストからゲストのオペレーティングシステムの統計値を収集するには、 **perf** コマンドに **kvm** オプ ションを付けて使用します。

Red Hat Enterprise Linux では、 **perf** パッケージで **perf** コマンドを提供しています。 **rpm -q perf** を実行して **perf** パッケージがインストールされているか確認します。 インストールされていない場合 は、ゲストのオペレーティングシステムの統計値を収集して分析するため、 root ユーザーになり次のコ マンドを使用してこのパッケージをインストールします。

yum install perf

ホストで **perf kvm** を使用するには、 ゲストの **/proc/modules** ファイルと **/proc/kallsyms** ファ イルにアクセスできなければなりません。 これを行なうための方法が 2 種類あります。 ホストにファ イルを転送してからそのファイルで報告を実行する場合は、 手順8.1「ゲストの /proc ファイルをホス トにコピーする」 を参照してください。 ゲストを直接マウントしてそのファイルにアクセスする場合 は、 手順8.2「代替方法: sshfs を使ってファイルに直接アクセスする」 を参照してください。

手順**8.1** ゲストの **/proc** ファイルをホストにコピーする

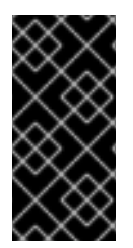

### 重要

必要なファイルを /proc ディレクトリから直接コピーしても (**scp** などを使用)、 コピー したファイルは空になります。 本セクションでは、 まず、 ゲストのファイルを一時的 な場所に保存し (**cat**)、 その保存先からファイルをホストにコピーして、 **perf kvm** で のイベントの記録や報告に使用する手順を説明しています。

1. ゲストにログインしてファイルを保存する

ゲストにログインして、 **/proc/modules** と **/proc/kallsyms** を一時的な場所となる **/tmp** に保存します。

# cat /proc/modules > /tmp/modules # cat /proc/kallsyms > /tmp/kallsyms

2. 一時ファイルをホストにコピーする

ゲストからログオフしたら、 今度は次の例に示す **scp** コマンドを実行して一時的な場所に保存 したファイルをホストにコピーします。 必要に応じてホスト名と TCP ポートをご使用の値に 置き換えてください。

# scp root@GuestMachine:/tmp/kallsyms guest-kallsyms

# scp root@GuestMachine:/tmp/modules guest-modules

これでゲストからの 2 つのファイル (**guest-kallsyms** と **guest-modules**) がホスト上にコ ピーされ、 **perf kvm** で使用する準備が整いました。

#### 3. **perf kvm** でイベントの記録と報告を行なう

前述の手順で入手したファイルを使って、 ゲスト内のイベント、 ホスト内のイベントのいずれ かまたは両方を記録し報告を行なうことができるようになりました。

次のコマンドの例を実行します。

# perf kvm --host --guest --guestkallsyms=guest-kallsyms \ --guestmodules=guest-modules record -a -o perf.data

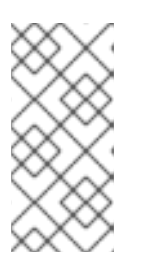

### 注記

**--host** と **--guest** の両方をコマンドに使用すると、 出力は **perf.data.kvm** と いうファイル名で保存されます。 **--host** だけを使用すると、 ファイル名は **perf.data.host** になります。 同じように、 **--guest** だけを使用すればその ファイル名は **perf.data.guest** になります。

記録の動作を停止させる場合は Ctrl-C を押します。

#### 4. イベントを報告する

記録のプロセスで取得したファイルを使って出力を新しいファイル「**analyze**」にリダイレク トする例を示します。

```
perf kvm --host --guest --guestmodules=guest-modules report -i
perf.data.kvm \
--force > analyze
```
記録したイベントを調べるため、 **analyze** ファイルの内容を表示させます。

```
# cat analyze
# Events: 7K cycles
#
# Overhead Command Shared Object Symbol
# ........ ............ .................
.........................
#
   95.06% vi vi vi (.) 0x48287
    0.61% init [kernel.kallsyms] [k] intel_idle
    0.36% vi libc-2.12.so [.]
_wordcopy_fwd_aligned
    0.32% vi libc-2.12.so [.] __strlen_sse42
    0.14% swapper [kernel.kallsyms] [k] intel_idle
    0.13% init [kernel.kallsyms] [k] uhci_irq
    0.11% perf [kernel.kallsyms] [k]
generic_exec_single
    0.11% init [kernel.kallsyms] [k] tg_shares_up
    0.10% qemu-kvm [kernel.kallsyms] [k] tg_shares_up
[output truncated...]
```
手順**8.2** 代替方法**: sshfs** を使ってファイルに直接アクセスする

#### 重要

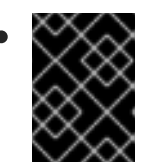

以下に示すのは一例です。 使用環境に合わせて適した値に置き換えてくださ い。

```
# Get the PID of the qemu process for the guest:
PID=`ps -eo pid,cmd | grep "qemu.*-name GuestMachine" \
| grep -v grep | awk '{print $1}'`
# Create mount point and mount guest
mkdir -p /tmp/guestmount/$PID
sshfs -o allow_other,direct_io GuestMachine:/ /tmp/guestmount/$PID
# Begin recording
perf kvm --host --guest --guestmount=/tmp/guestmount \
record -a -o perf.data
# Ctrl-C interrupts recording. Run report:
perf kvm --host --guest --guestmount=/tmp/guestmount report \
-i perf.data
# Unmount sshfs to the guest once finished:
fusermount -u /tmp/guestmount
```
## <span id="page-27-0"></span>付録**A** 改訂履歴

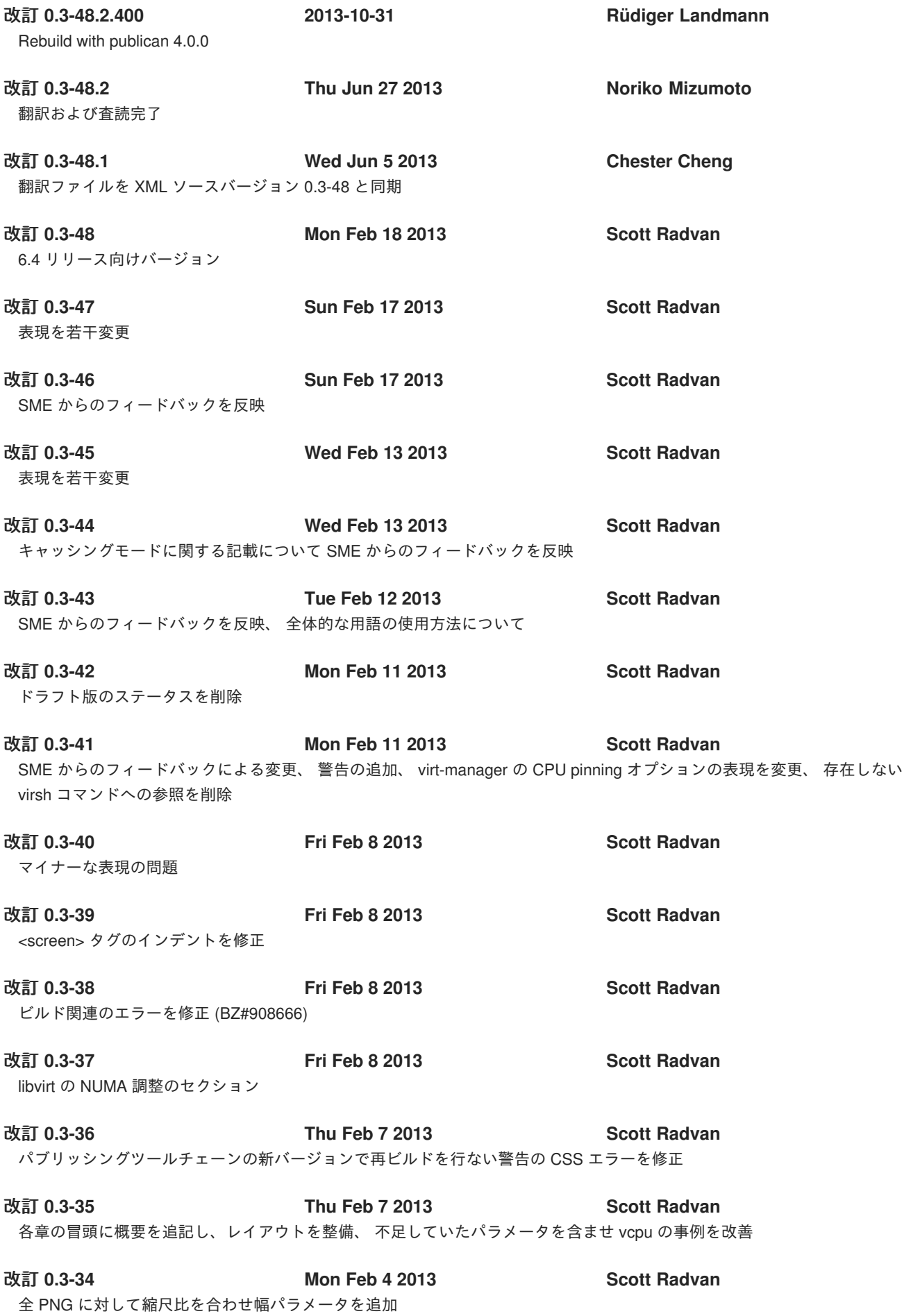

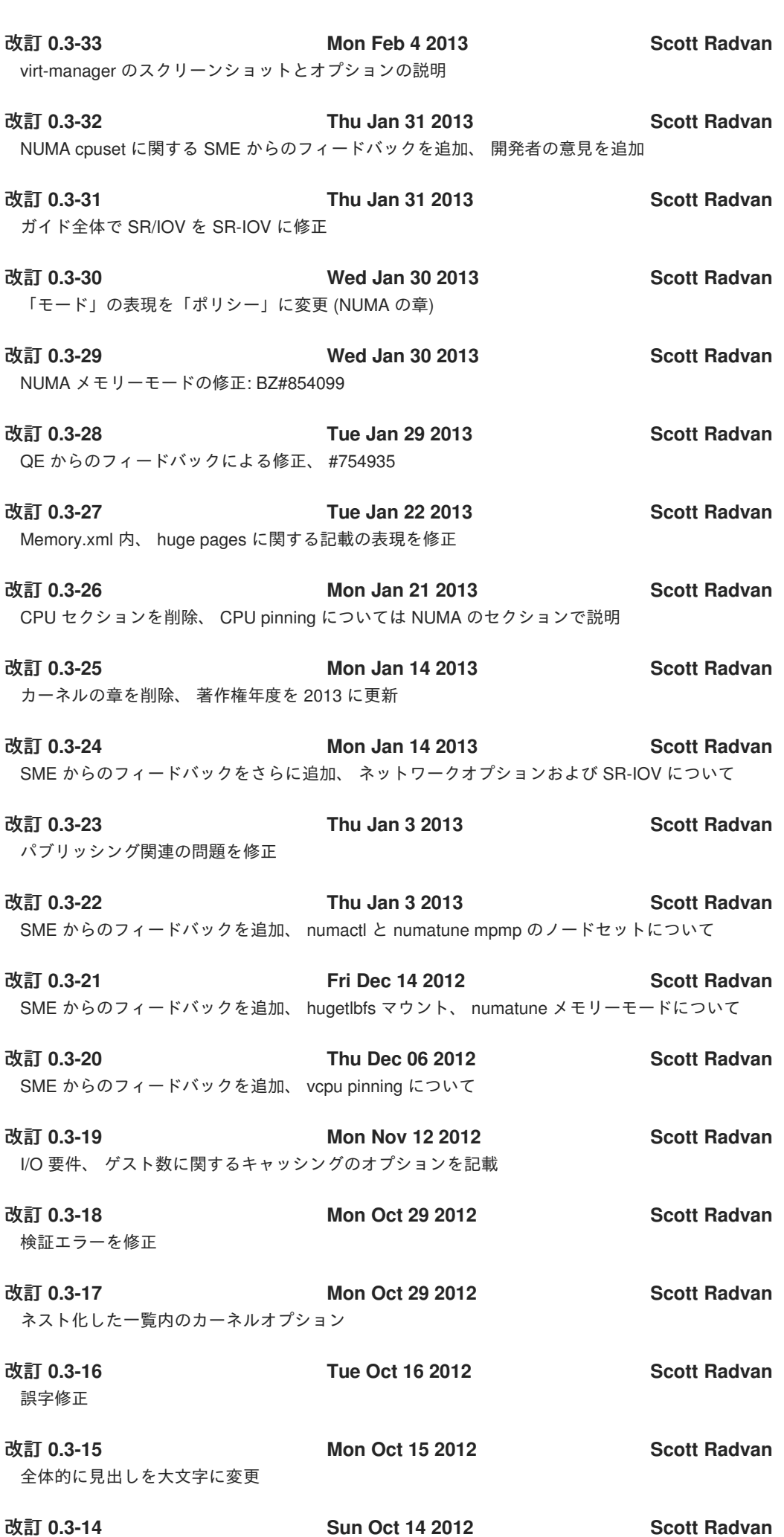

tuned セクションを追加し、 tuned-adm コマンドについて記載 改訂 **0.3-13 Tue Oct 2 2012 Scott Radvan** インフラストラクチャの変更、 誤字修正 改訂 **0.3-12 Tue Oct 2 2012 Scott Radvan** NUMA の要約とメモリーポリシーに関する記載を追加 改訂 **0.3-11 Tue Oct 2 2012 Scott Radvan** tuned-adm のプロファイルを拡張 改訂 **0.3-10 Tue Oct 2 2012 Scott Radvan** tuned-adm の表を追加 (後日、削除) 改訂 **0.3-9 Tue Oct 2 2012 Scott Radvan** キャッシングに関する表、 一般的なネットワーク関連のヒントを追加 改訂 **0.3-8 Thu Sep 27 2012 Scott Radvan** 代わりに KVM の概要およびネットワーク構築のイメージを追加、 「他の参考文献」のセクションを追加 改訂 **0.3-7 Mon Sep 24 2012 Scott Radvan** 誤字修正 改訂 **0.3-6 Wed Sep 19 2012 Scott Radvan** 改行を入れて長いコマンドが正しく表示されるよう変更 改訂 **0.3-5 Tue Sep 18 2012 Scott Radvan** perf kvm の章を追加、 手順を記載 改訂 **0.3-4 Wed Sep 12 2012 Scott Radvan** 各章を具体的に肉付け、「パフォーマンス監視ツール」の章を追加 改訂 **0.3-3 Wed Sep 12 2012 Scott Radvan** virt-manager の章を開始、 キャプチャした画面を追加 改訂 **0.3-2 Wed Sep 12 2012 Scott Radvan** ドラフト版 改訂 **0.3-1 Wed Sep 12 2012 Scott Radvan** ガイドをレイアウトし、 基本となるインフラストラクチャ設定と ID